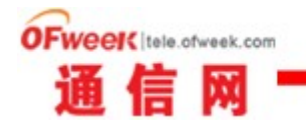

# 详析如何破解路由 **Wi-Fi** 密码

### 写在前面

对于黑客,很多人又爱又恨,看见他们熟练的敲击键盘,屏幕中不停滚动鸟 文最后 loading 的时候,我们常常羡慕不已, it's so cool! 大家一定有过这样 的疑问,黑客技术一定很难吧?其实,就像夫年小编整理的"黑客三大必杀技" 里的总结的那样:骨灰黑客不再需要技术,而是更灵活的头脑。

告诉你, 简单的 hack 并不难, 学会了今天这一招, 让你也过一把黑客瘾!

该教程源自网络,经小编整理。虽然没有视频教程,但说实话这个过程一点 不复杂,目的就是通过扫描获取路由器 pin 码(就是第一次连接新路由时要我们 输入的那个 8 位编码,一般路由器底部会标出),有了 pin 码,你懂得。方法简 单,大家不妨一试,会的同学和高手自动忽略吧,不喜轻喷。

 如今,Wi-Fi 信号满天飞,但是看似加过密的路由就真的安全么?或者你摒 弃了 wep 加密, 以为使用了 wpa2 就可以高枕无忧么?你知道我想说什么, 既然 是破解教程,就证明你的想当然已经错了。不过,还是那句话,分享这些,并非 是希望大家去蹭网,搞破坏,而是希望教会大家如何从中学会保护你的无线网络。

## 破解的基本理论

由于 wpa2 的出现, 以前抓包跑字典这种传统而粗暴的方式已经无法满足日 益增长的蹭网需求(呃~),为此,pin 码入侵的时代华丽到来。

pin 码,简单的说就是识别码,路由上的为 8 位纯数字, 只要你知道对方的 pin 码,就可以轻松接入无线网络。理论上,pin 码可以设置为随机任何一个 8 位数的数字,但是这 8 个数字可以用穷举法进行破解,并且无线路由默认的 pin 码是存在规律的,如果不进行修改,这就给蹭网提供了便利。

规律是这样的: pin 码分为前 4 位一组, 后 3 位一组, 之所以可以这么分是 因为在 pin 的时候,会产生返回码,从返回码里对前 4 位进行识别。也就是说, 前 4 位的验证跟后 3 位没关联,可以一开始单独对前 4 位进行拆解。前 4 位总共 10000 个组合,而后 3 位一共 1000 个组合,最后一位是根据前 3 位计算得出的, 如果懒得计算,也可以从 0-9 每个试一次,也不费什么时间,也就是说,这世界 上所有无线路由的 pin 码, 只有 11010 种可能。用穷举法, 假设一秒试一个, 全 部测试完毕也就 3 个小时而已,可以说花费时间还是比较短的。

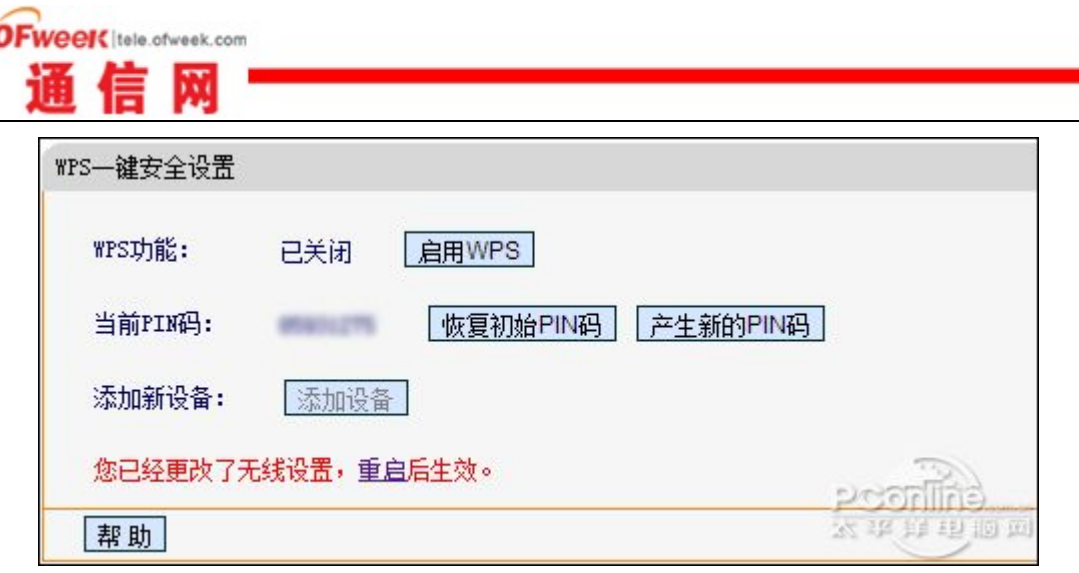

而部分厂商为了使出厂的无线路由拥有唯一 pin 码, 就会根据无线路由的 mac 进行计算, 得出 pin 码, 因为 mac 是唯一的, 既然是计算得出的, 自然就能 求出加密方程式,比如有些不靠谱的厂商,使用 mac 后 6 位十六位进制转成十进 制,得出前 7 位,也就直接得到 8 位 pin 码。依稀记得就是前几年的事,这些厂 商的设备不断被入侵和曝光,有心的人发现: mac 前 6 位相同的, pin 码前 4 位 就有可能是一样,但是不同批次的产品也可能不同,不过确实存在规律性。这样 就把入侵花费的时间大大降低,1000 个可能性,不到 20 分钟就能全部测试,并 且当时有人专门成立了一个网站,全国范围内收集 mac 和成功破解的 pin 码,研 究各大无线路由厂商的 pin 码计算公式。

 支持 pin 码的路由基本上都会带一个叫做 WPS(Wi-Fi Protected Setup, 是一种 Wi-Fi 联盟提出的无线安全防护标准)的功能,简单来说就是为了实现快 速连接,现在我们能利用 pin 漏洞,完全要归功于这个功能,防护标准最后却为 人利用,我们也只能呵呵了。另外,还要用到一个 QSS 接入程序,网上可以搜到, windows 7 系统已自带。

#### 破解需要准备的东西

1、硬件环境:一个外置高增益信号的大功率无线网卡 一台电脑

2、软件环境:网卡驱动 wm 虚拟机 bt3 xiaopan 等 linux 系统镜像

破解教程, 如何应对 pin 码入侵回顶部

破解教程

以下这个就是我搜集的各种系统镜像:

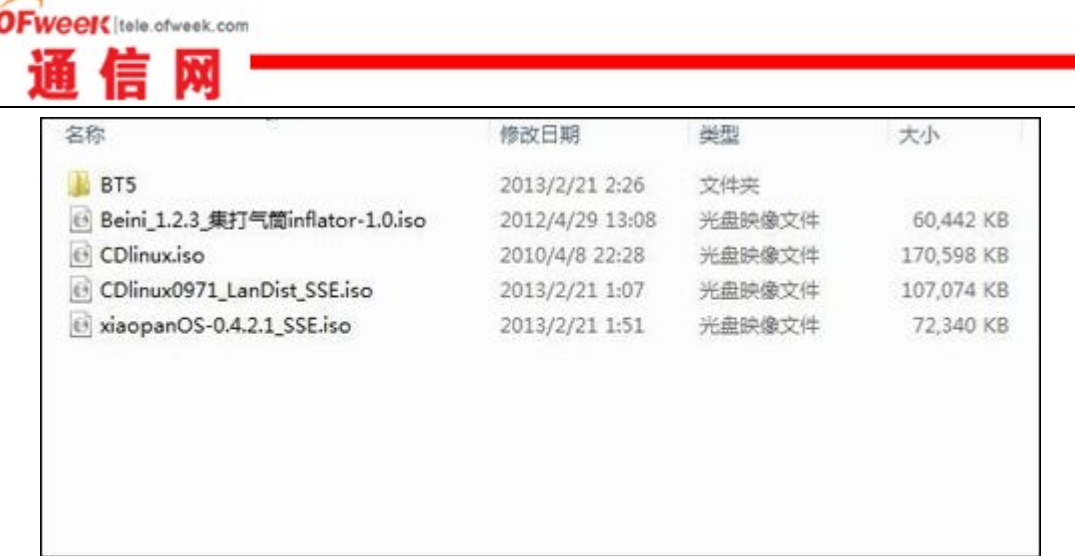

 首先,把网卡驱动安装好,我这个是已经安装好的,里面有两块卡,无线网 络 1 为笔记本内置网卡,后边的是 3070 芯片的网卡。

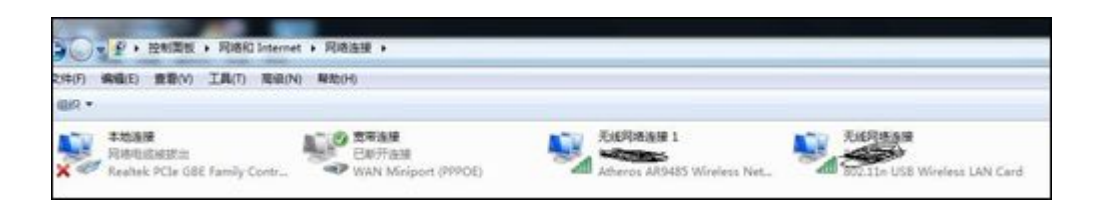

 安装虚拟机,配置过程就不细给大家讲了,不会的百度吧。然后加载上系统 镜像,在此我用的是 xiaopan 的。

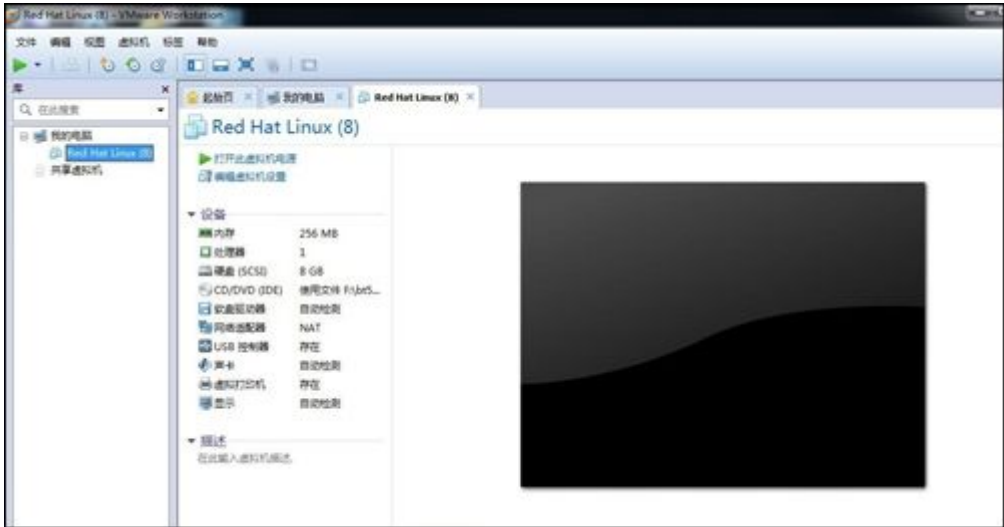

 各版本虚拟机不同,但是原理大同小异,把无线网卡添加进去。ps:之前好 几次没有添加成功, 到最后才发现笔记本左侧 u 口是 3.0 的, 提示大家 usb3.0 不支持,需要 2.0 的接口。

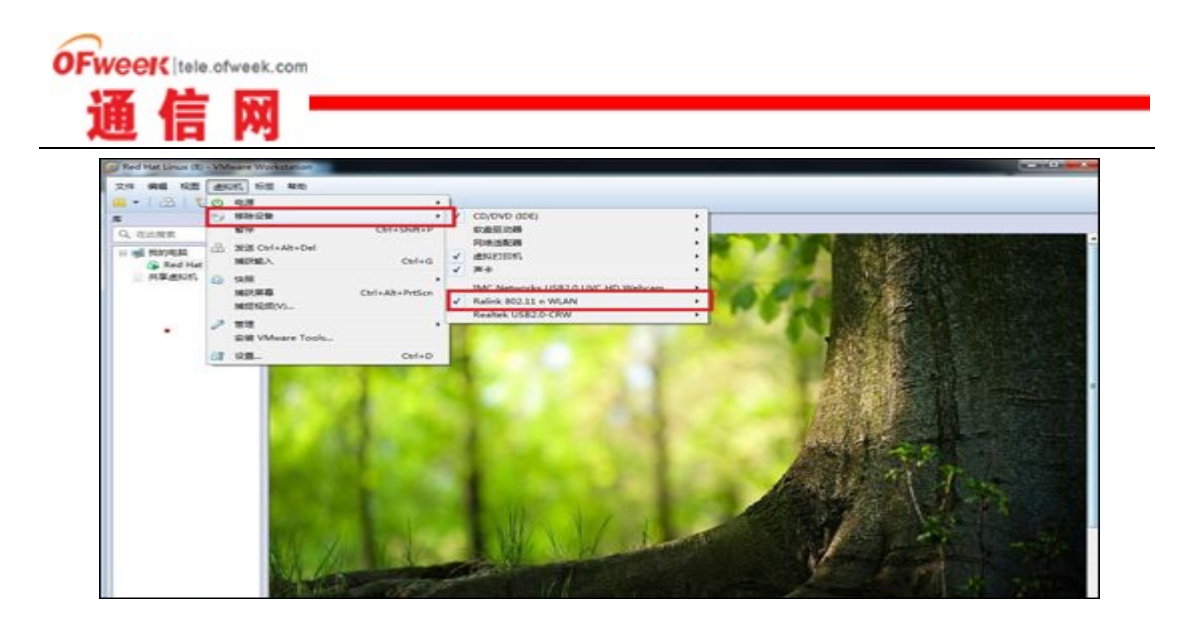

 稍等一下就能进入 xiappan 系统了,下方红色方块里有个打气筒的图标,今 天我们的攻击就靠它了,咱们要用打气筒把路由 pin 码给逼出来。

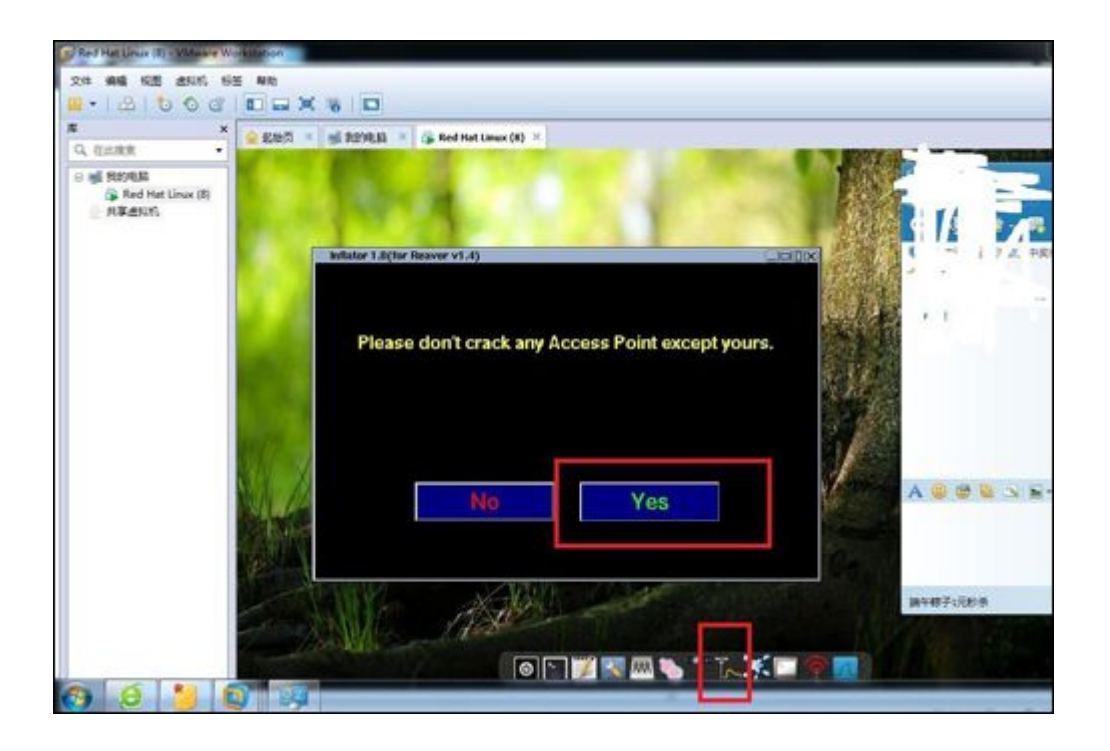

# 勾选这个网卡,进入到监听状态:

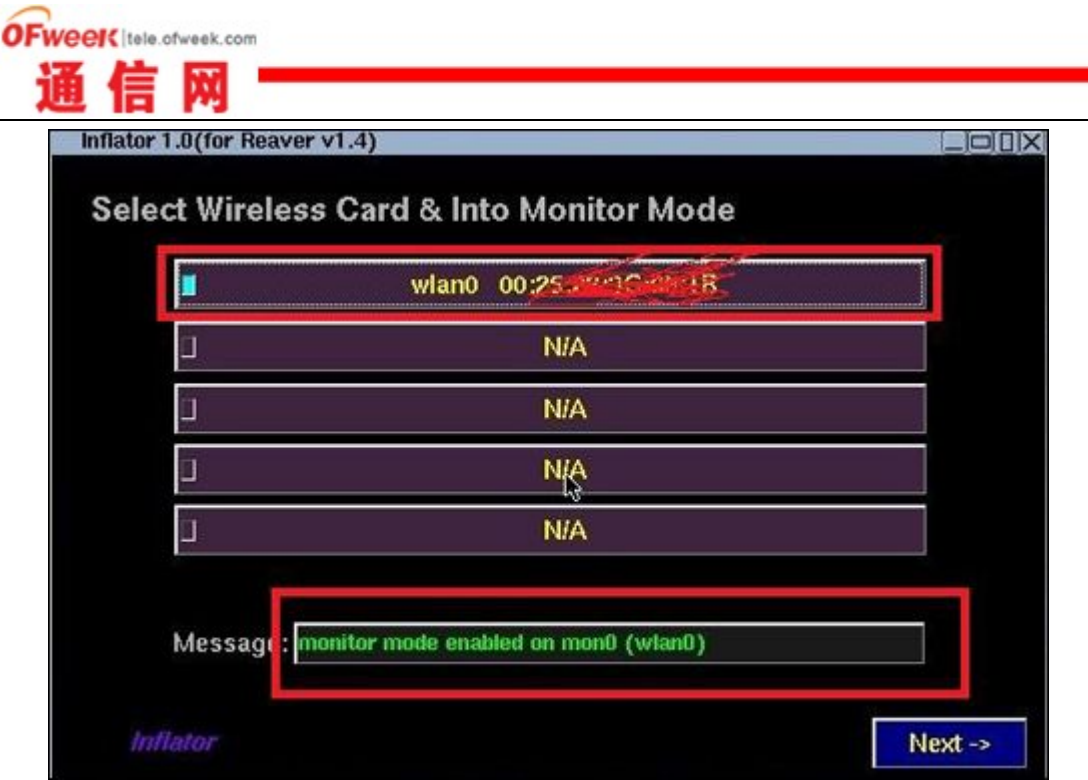

 B 方框中勾选这两项,点 C 方框搜索附近的新号,会在方框 A 中罗列出来, 这时 A 方框中会出现绿字,罗列出路由器 mac 地址、信号、ssid、加密方式等等, 而最主要的是看,这台路由器是否开了 WPS。

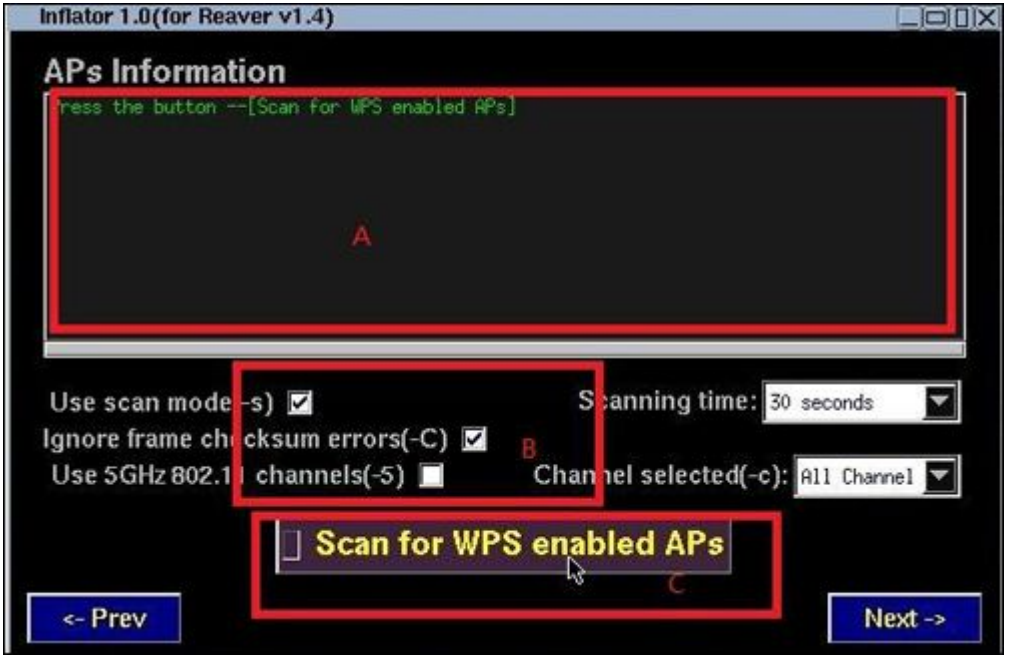

 选好信号最强的那个,椭圆里会显示该路由的 ssid、mac、信道等等信息, 勾选方框 s 开 pin 吧,穷举法,开头已经说了,耐心等着吧。若信号好的话,且 该路由不防 pin,基本上几个小时就能出结果。pin 中,窗口会显示进度,当 pin 出前 4 位后直接跳到 90.0%开始 pin 后 4 位,这时候其实基本上已经成功了。

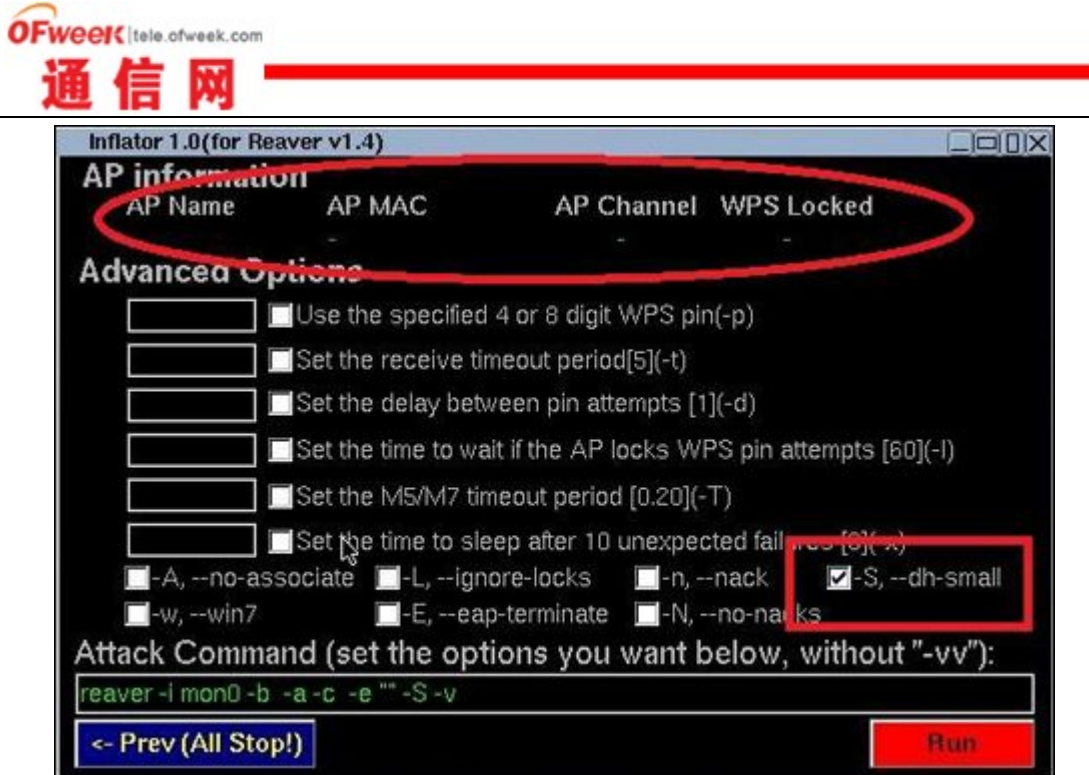

告诉大家怎么破解,最后必须还要写下这么一段话,表明初衷:

如何应对 pin 码入侵

首先,关 WPS,其次就是把默认的 pin 给改了。没错,就这么简单,你能做 的也只能这样。

 剩下的防护措施大家想必都听过了,不过还是罗列一下,给那些开始察觉到 路由安全,为此焦虑的朋友们。别问为什么,照着做就是了:

1、加密方式改为 wpa2;

2、尽量不使用 DHCP 服务;

3、隐藏 SSID; (现在很多路由的无线设置里都带这个功能了,如果没有, 大家可以把 SSID 命名为空字符, 神马是空字符? 就是""了)

4、把 mac 和 ip 绑定;

5、无线路由能开启无线就能关闭,有的路由还带独立的 Wi-Fi 开关, 如果 你只用有线,还是把没用的无线关了吧。

 虽然加密和破解一直都是共同进步着的,只有加密技术领先才能防止破解, 当然,现在的加密技术已经相当强大了,所以蹭网什么的,难度越来越大,其实 加密手段无需做到完全不能破解,只要保证能在短时间内不能破解就行了,毕竟 真正的黑客没那么多闲工夫放在这玩意上。不过要杜绝蹭网,下调网费才是最终 撒手锏吧。

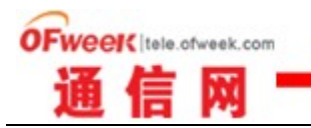